## **Samson XPD2 Lavalier User Guide**

**Samson XPD2 Lavalier User Guide \*At the bottom of the page in - English, Français, Español, Deutsch, Italiano and Polish:** <https://samsontech.com/products/wireless-systems/xpd-series/xpd2lav/>

**Mac Setup/User Video:** <https://www.youtube.com/watch?v=VjaY1iY2w7k> **(iPad setup in Mandarin)** <https://www.youtube.com/watch?v=SNuCffOel30>

**Windows Setup/User Video:** <https://www.youtube.com/watch?v=VjaY1iY2w7k>

## **Windows Setup (MAC OSX Setup below)**

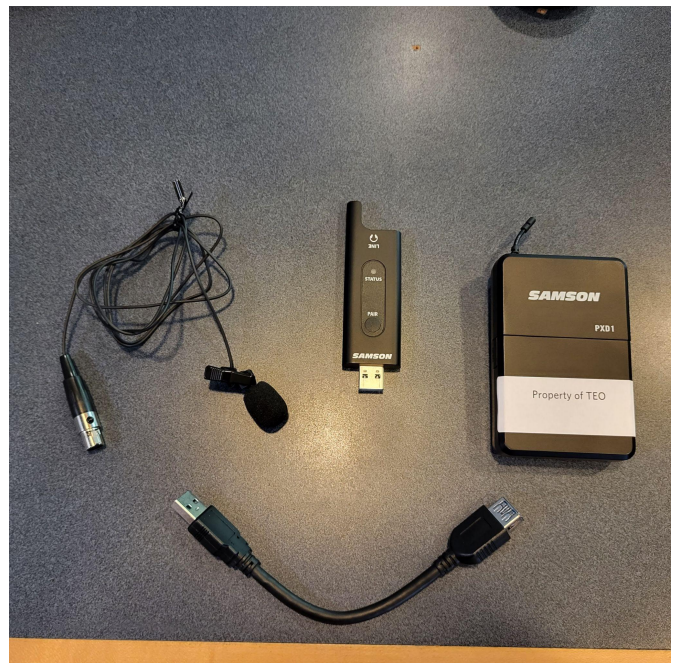

**Step 1:** Remove Samson USB receiver, mini-XLR connector, lavalier, and transmitter

- Plug the USB receiver into a USB port on computer
	- Windows will automatically install the USB driver for that port.

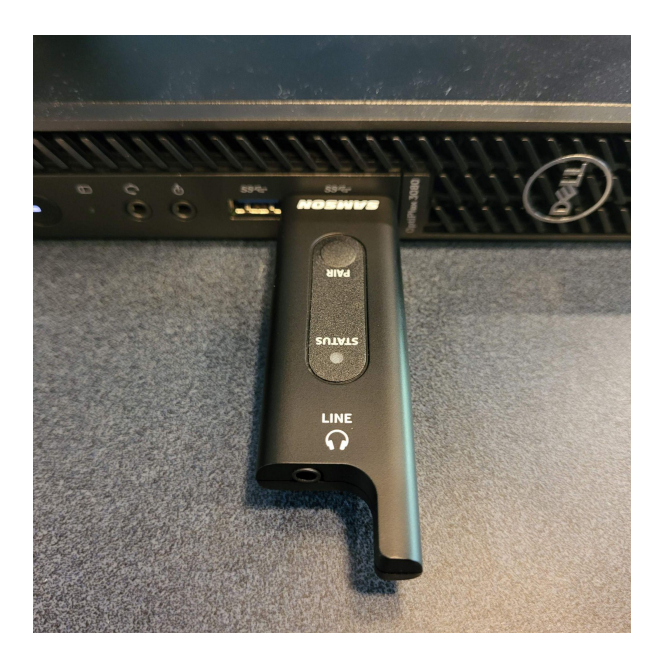

**Step 2:** Set XPD2 as default input/recording device

● Open the **Control Panel** (you can type it into the left hand lower search bar or find through windows start button at bottom left of screen)

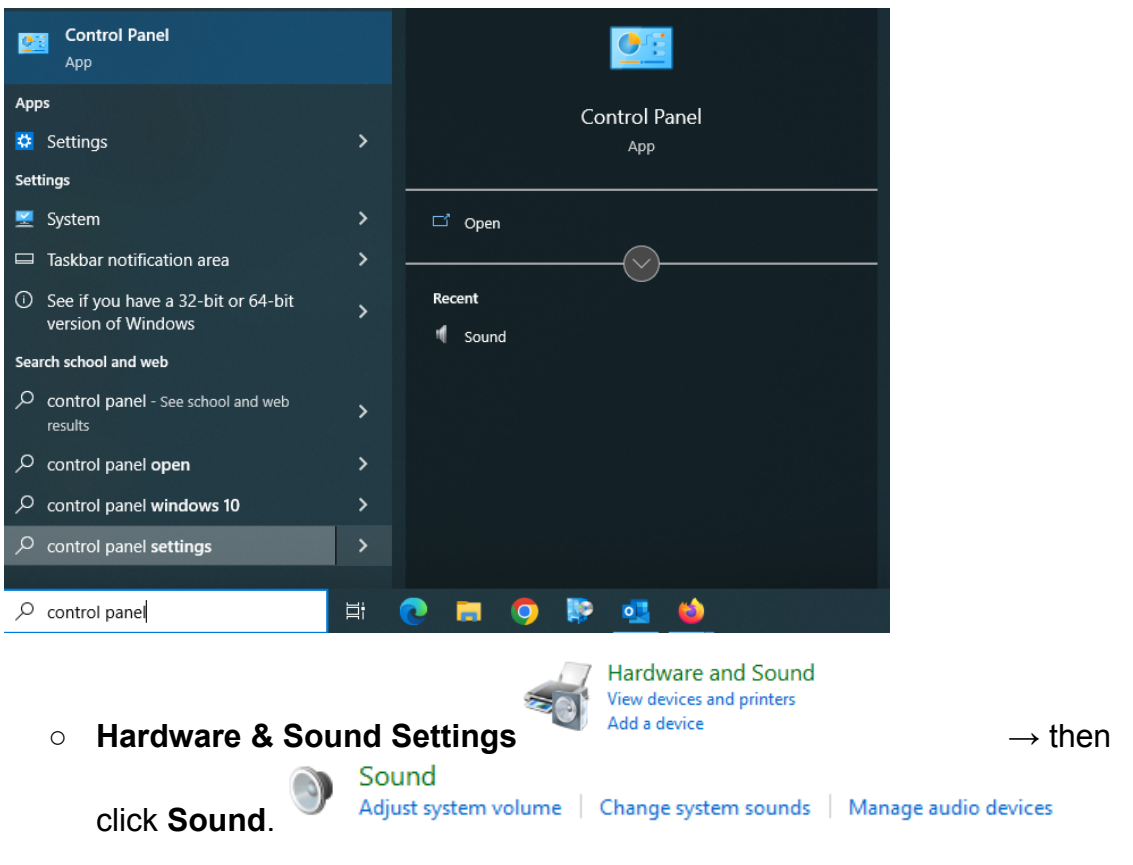

■ Under the recording tab, select "**Samson RXD Wireless Receiver**" and press **Set Default** button

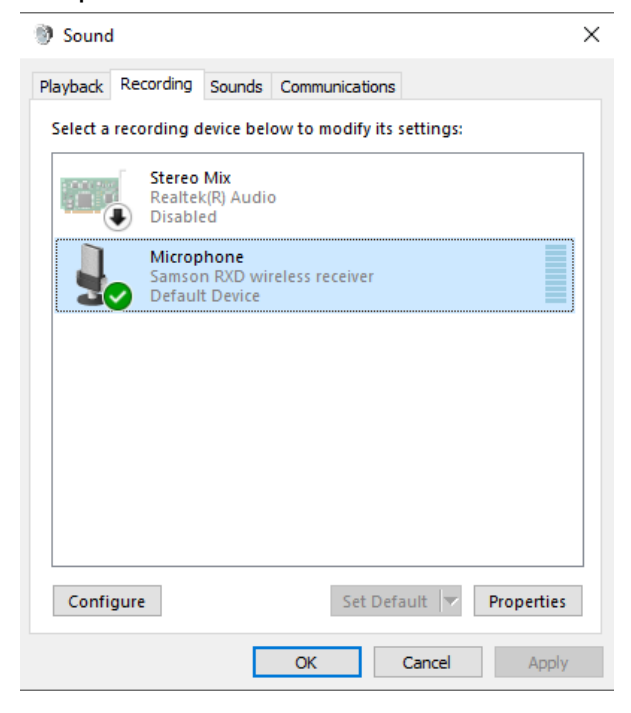

**Step 3:** Power & Pair

- Power on transmitter and receiver by holding the **Power/Pair** switch
	- LED will turn amber

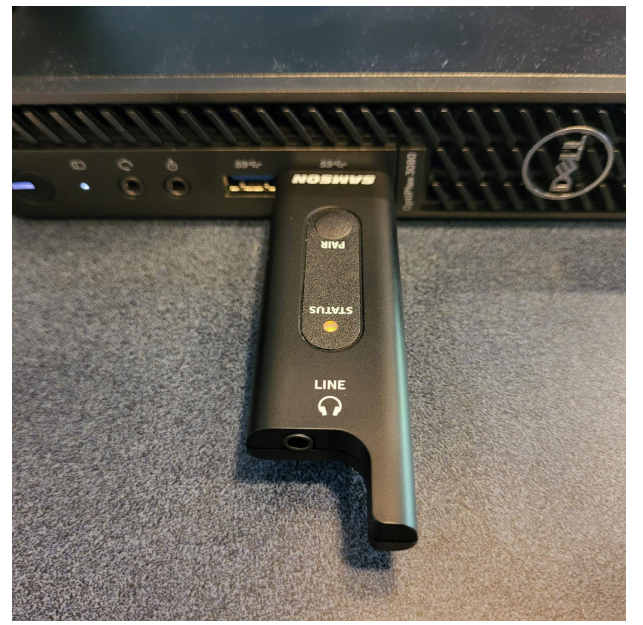

- First time pairing
	- Both receiver and transmitter should be powered on prior to this step
- Hold **Pair** button on RXD2 receiver for >5 seconds until it begins flashing
- Hold **Power** button on transmitter until both LED lights are solid amber

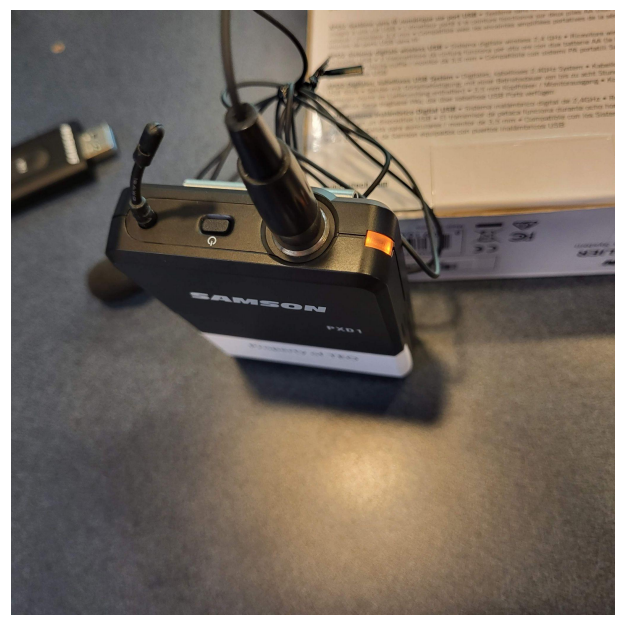

**Step 4:** Connect provided lapel mic, Test, and Adjust Gain

● Connect **lapel mic** to transmitter

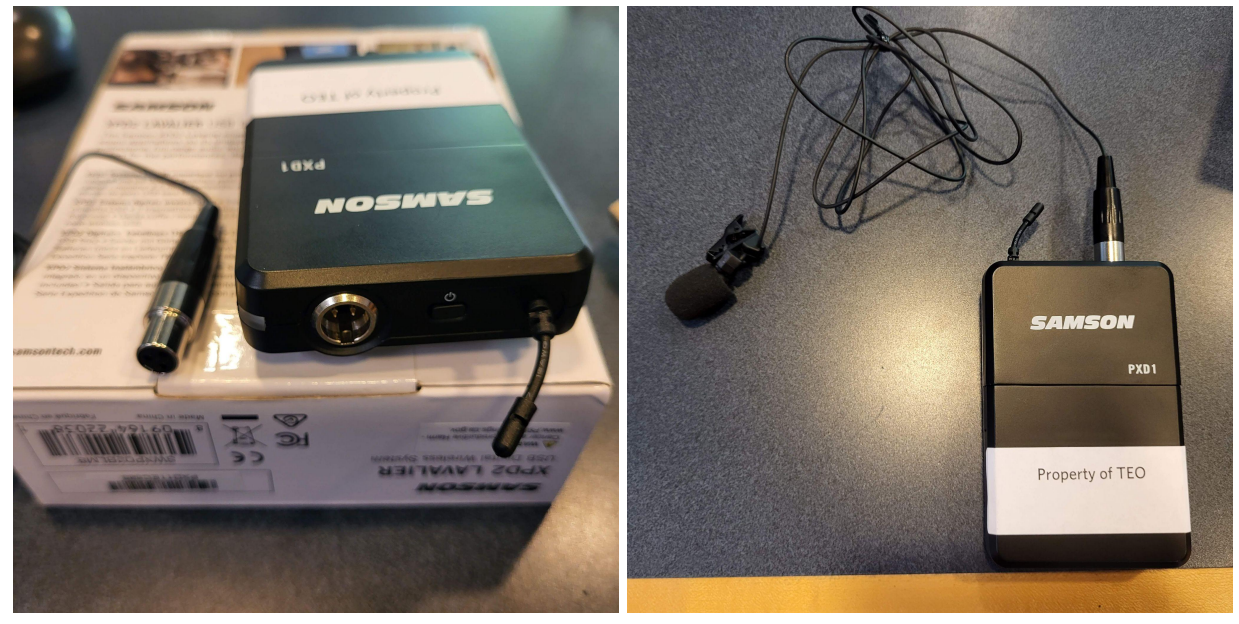

○ Speak or sing into mic at a normal level and raise input as needed

- Adjust **Gain** knob **inside** transmitter with provided screwdriver if you hear:
	- **Distortion** turn gain control counterclockwise until it disappears
	- **Noisy signal** turn gain control clockwise until it reaches an acceptable level

## **MAC OSX Setup**

**Step 1:** Remove Samson USB receiver, mini-XLR connector, lavalier, and transmitter

- Plug the USB receiver into a USB port on computer (might need adaptor if no USB port)
	- Windows will automatically install the USB driver for that port.

**Step 2:** Set XPD2 as default input/recording device

- Open the **System Preferences** from the **dock** or **main Apple menu**
	- Then open **Sound Preferences** → choose **Input tab** → select **"Samson RXD Wireless Receiver"**

**Step 3:** Power & Pair

- Power on transmitter and receiver by holding the **Power** switch
	- LED will turn amber
- First time pairing
	- Both receiver and transmitter should be powered on prior to this step
		- Hold **Power** button on RXD2 receiver for >5 seconds until it begins flashing
		- Hold **Power** button on transmitter until both LED lights are solid amber

**Step 4:** Connect provided lapel mic, Test, and Adjust Gain

- Connect **lapel mic** to transmitter
	- Speak or sing into mic at a normal level and raise input as needed
		- Adjust Gain knob inside transmitter with provided screwdriver if you hear:
			- **Distortion** turn gain control counterclockwise until it disappears

● **Noisy signal** - turn gain control clockwise until it reaches an acceptable level